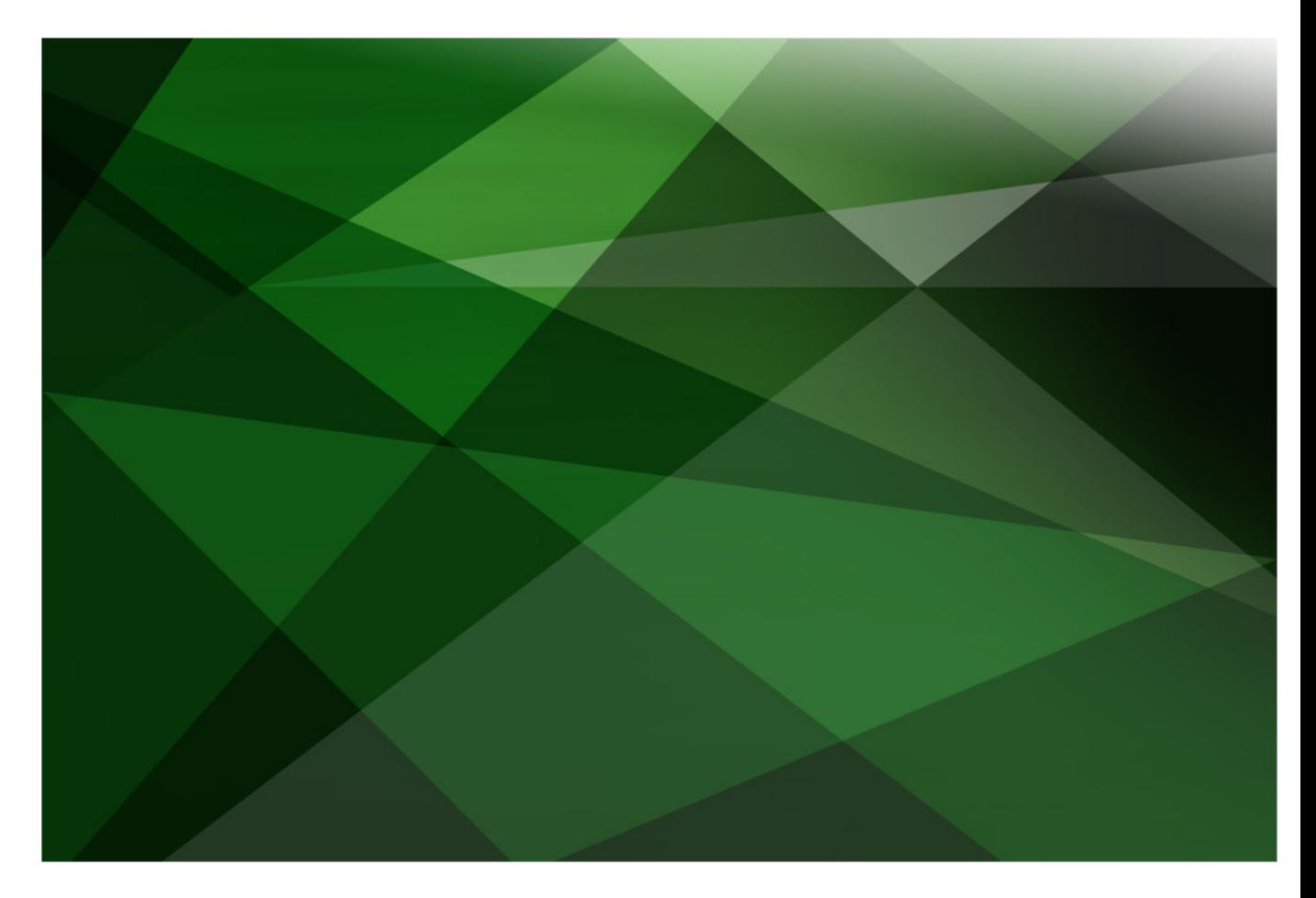

# Web Sockets

Version 2018

JADE Software Corporation Limited cannot accept any financial or other responsibilities that may be the result of your use of this information or software material, including direct, indirect, special or consequential damages, or loss of profits. There are no warranties extended or granted by this document or software material.

You should be very careful to ensure that the use of this software material and/or information complies with the laws, rules, and regulations of the jurisdictions with respect to which it is used. No part of this document may be reproduced or transmitted in any form or by any means, electronic or mechanical, for any purpose, without the express written permission of JADE Software Corporation Limited.

The information contained herein is subject to change without notice. Revisions may be issued to advise of such changes and/or additions.

Copyright 2019 JADE Software Corporation Limited.

All rights reserved.

JADE is a trademark of JADE Software Corporation Limited. All trade names referenced are the service mark, trademark, or registered trademark of the respective manufacturer.

# **Contents**

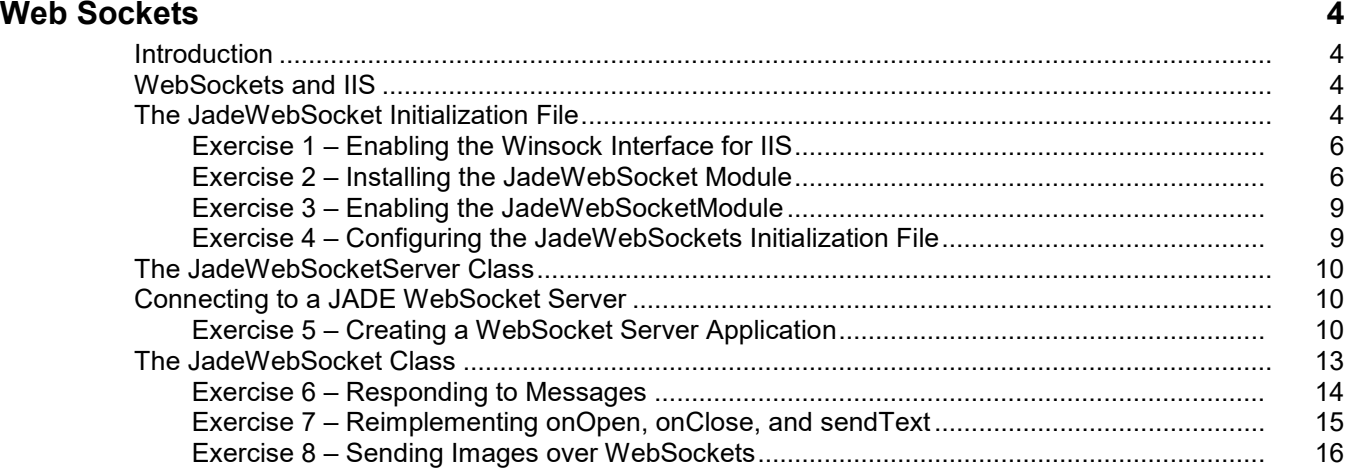

**\_\_\_\_\_\_\_\_\_\_\_\_\_\_\_\_\_\_\_\_\_\_\_\_\_\_\_\_\_\_\_\_\_\_\_**

# <span id="page-3-0"></span>**Web Sockets**

## <span id="page-3-1"></span>**Introduction**

The WebSocket communications protocol facilitates real-time data streaming between a client and a server.

**\_\_\_\_\_\_\_\_\_\_\_\_\_\_\_\_\_\_\_\_\_\_\_\_\_\_\_\_\_\_\_\_\_\_\_**

**\_\_\_\_\_\_\_\_\_\_\_\_\_\_\_\_\_\_\_\_\_\_\_\_\_\_\_\_\_\_\_\_\_\_\_**

Use of WebSockets allows JADE server-side applications to send content to clients (whether other JADE systems or external systems) without needing to be first requested by the client. This allows messages to be passed back and forth while keeping the connection open, enabling two-way ongoing conversations between the client and server.

# <span id="page-3-2"></span>**WebSockets and IIS**

The Internet Information Server (IIS) is a Microsoft Web Server that allows a standard device (a desktop PC or a laptop) running Microsoft Windows to act as a web server. By proper configuration of IIS, any WebSocket requests that are sent to the device can be handled by a JADE database, which can respond to those requests.

By default, the WebSocket protocol is disabled in IIS. The handling of WebSocket requests must be enabled in the Windows Control Panel windows features so that IIS can then forward the requests to the JADE database.

When IIS is set up to respond to WebSocket requests, it must also be provided with a Native Module, which in the case of JADE, is a link to the **JadeWebSockets\_IIS.dll** file in the **bin** directory of your JADE database.

Finally, this Native Module must be associated with the kind of request it is equipped to handle; that is, WebSocket requests (**\*.ws**).

## <span id="page-3-3"></span>**The JadeWebSocket Initialization File**

The **JadeWebSockets\_IIS.ini** file has the following sections.

- [JadeWebSocket Rules], which is used for establishing mappings between URIs and specific hosts and port numbers.
- [JadeWebSocket Logging], which controls logging by the **JadeWebSockets\_IIS.dll** library file.

The [JadeWebSocket Rules] section must have at least one mapping rule and can have as many mapping rules as required. Mapping rules have the following format.

#### *RuleName=URL-pattern,host,port*

In this format:

- *RuleName* is any unique name that identifies the rule.
- *URL-pattern* is a regular expression. All URLs that match the pattern are mapped to the host and port.
- *host* is a network-resolvable host name or IP address for the machine that hosts the JADE WebSocket server.
- *port* is the port number of the TCP port being handled by the JADE WebSocket server.

When attempting to match a URL to a host and port, the rules are tried in the order in which they appear in the JadeWebSockets IIS.ini file. As such, if two rules can handle the same URL, the first one defined is used. For example, consider the following set of rules. (Lines beginning with **;** are comments.)

```
□ [JadeWebSocket Rules]
  ; ! note the single quotation marks around the URL pattern in the examples !
  ; http or https to domain.tld with the URL ending in .ws -> localhost: 6666
  appDomain='https?://domain.tld/.*\.ws',localhost,6666
  ; https to anything on google.com that ends in blah -> localhost: 5555
 appGoogle='https://.*\.google.com/.*blah',localhost,5555
  ; http or https that ends in -1.ws -> localhost: 5555
 ws5555='https?://.*-1.ws', localhost, 5555
  ; http or https anything -> localhost: 4444
 default='https?://.*', localhost, 4444
```
In this example, **https://domain.tld/WS-1.ws** goes to **localhost:6666**, although it also matches the rule for **localhost:5555** and **localhost:4444**. This is because **localhost:6666** appears earlier in the [JadeWebSocket Rules] section of the file.

The [JadeWebSocket Logging] section controls logging by the **JadeWebSockets\_IIS.dll** library file and it has the following parameters.

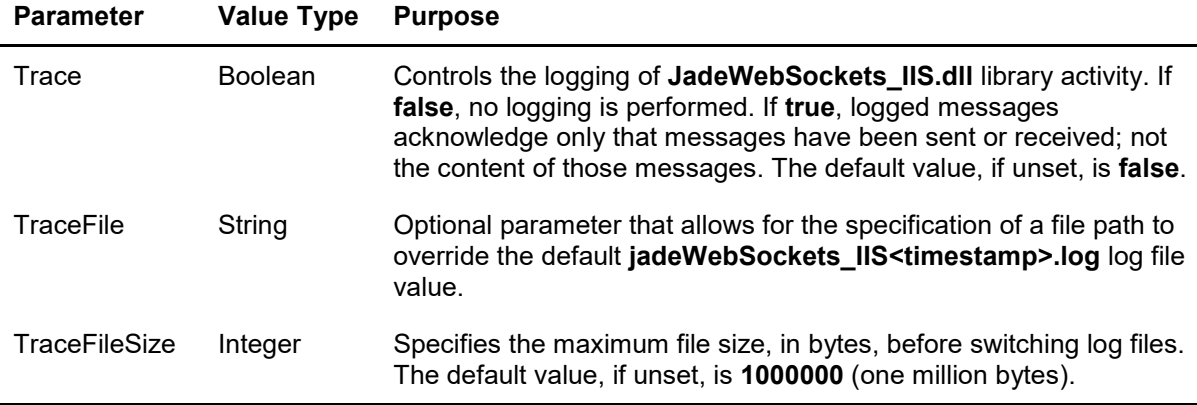

#### <span id="page-5-0"></span>**Exercise 1 – Enabling the Winsock Interface for IIS**

In this exercise, you will ensure that the WebSocket protocol is enabled for IIS on your machine.

**Note** These instructions assume you are using Windows 10. Some details can be slightly different for earlier versions of Windows. In addition, to use WebSockets in JADE, IIS 8 or later is required.

- 1. Open the Windows Features window, by searching for **Turn Windows features on or off** in Windows search or finding **Turn Windows features on or off** in the panel at the left of the **Programs and Features** category of the Windows Control Panel.
- 2. Check the **WebSocket Protocol** check box in the expanded **Application Development Features** under **Internet Information Services**.

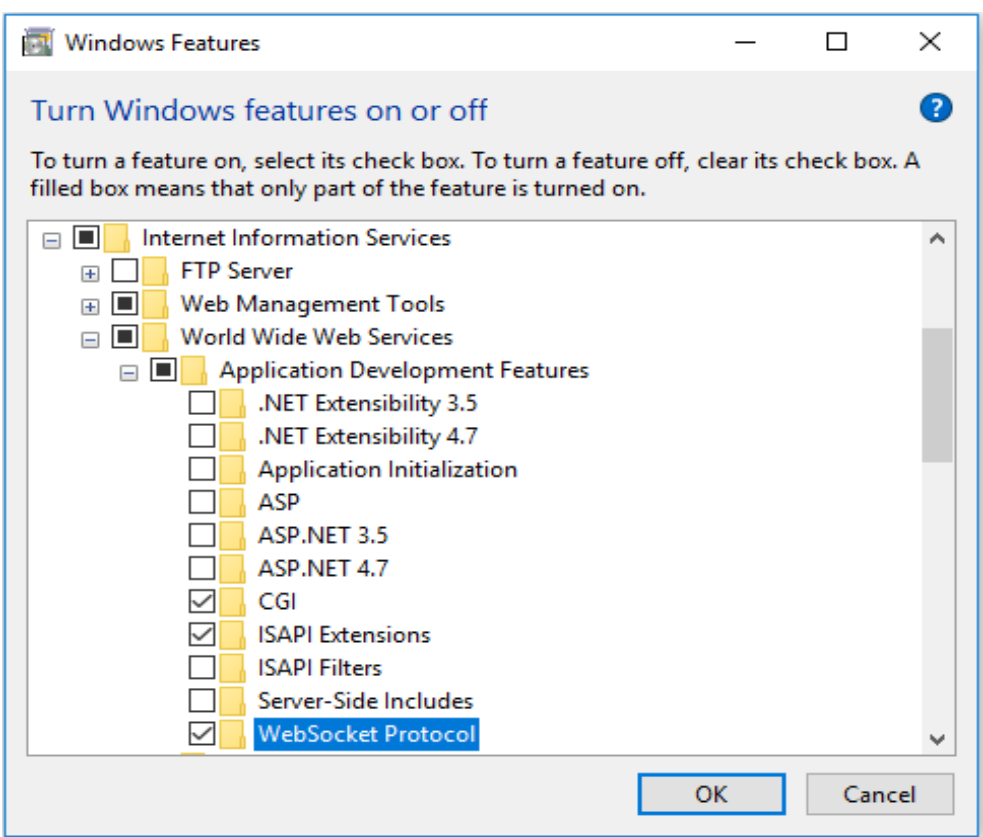

#### <span id="page-5-1"></span>**Exercise 2 – Installing the JadeWebSocket Module**

In this exercise, you will install **JadeWebSocket** as a module in IIS.

1. Open the IIS Manager by searching for **IIS** in Windows search or finding **Internet Information Services (IIS) Manager** in the Windows Control Panel **Administrative Tools** category.

2. Select your machine from the **Connections** panel (**CNWTA3A**, in the following example), then double-click **Modules** in the center panel.

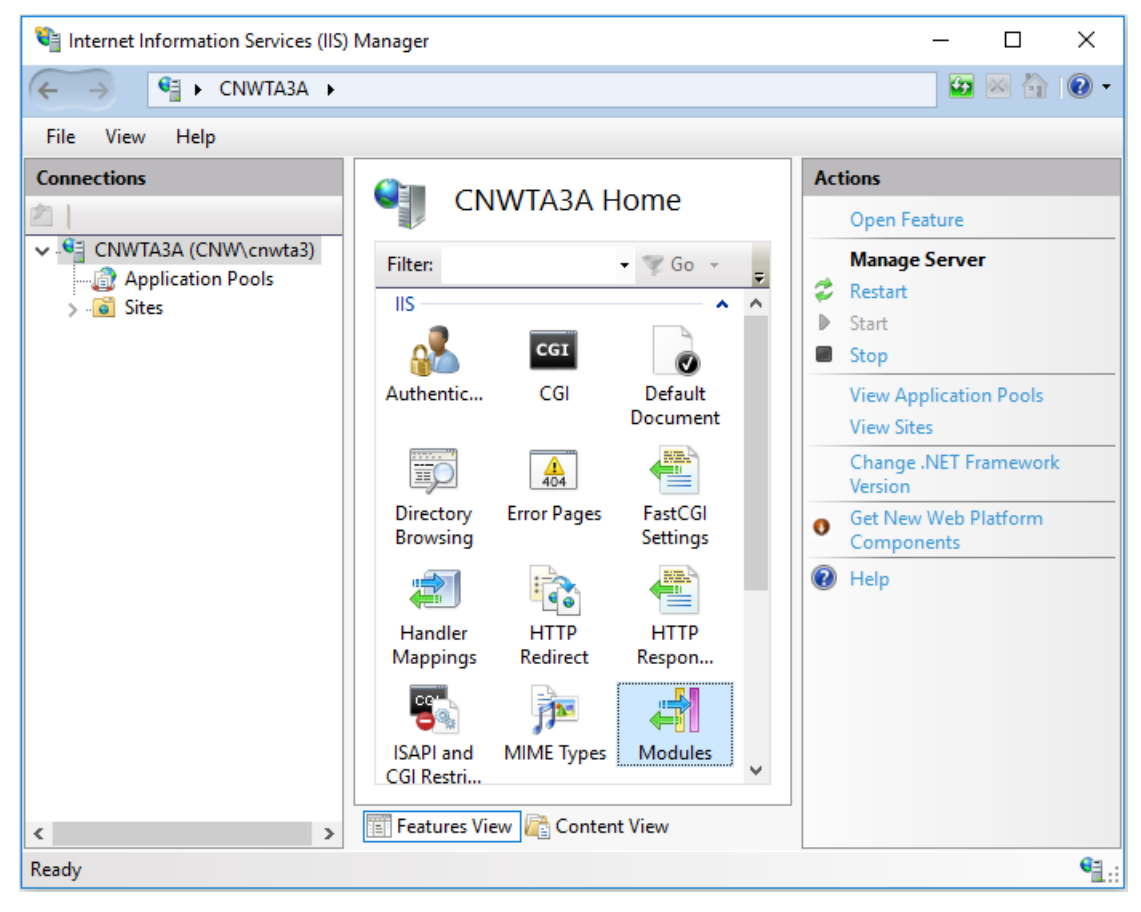

3. Select **Configure Native Modules** from the **Actions** panel, click **Register**, and fill out the dialog as follows. (The **<install-dir>** value is the location of your JADE installation.)

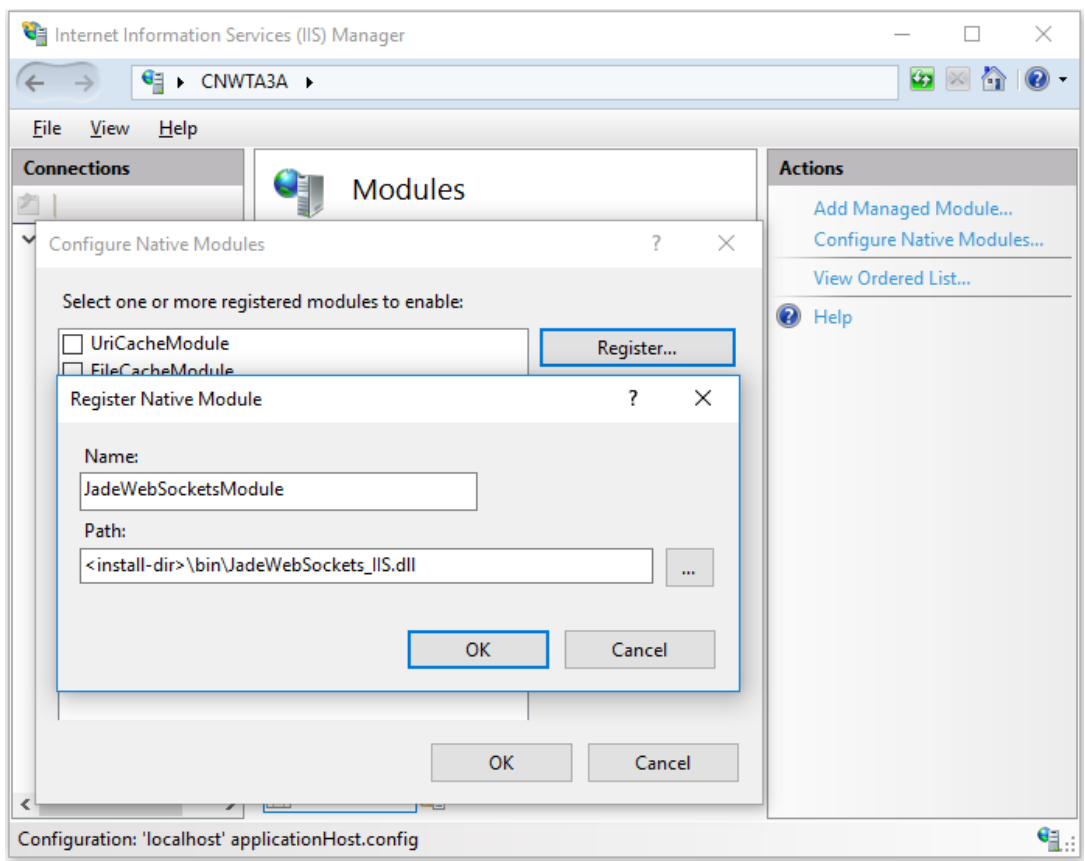

4. Check the **JadeWebSocketModule** check box on the Configure Native Modules dialog and then click **OK**.

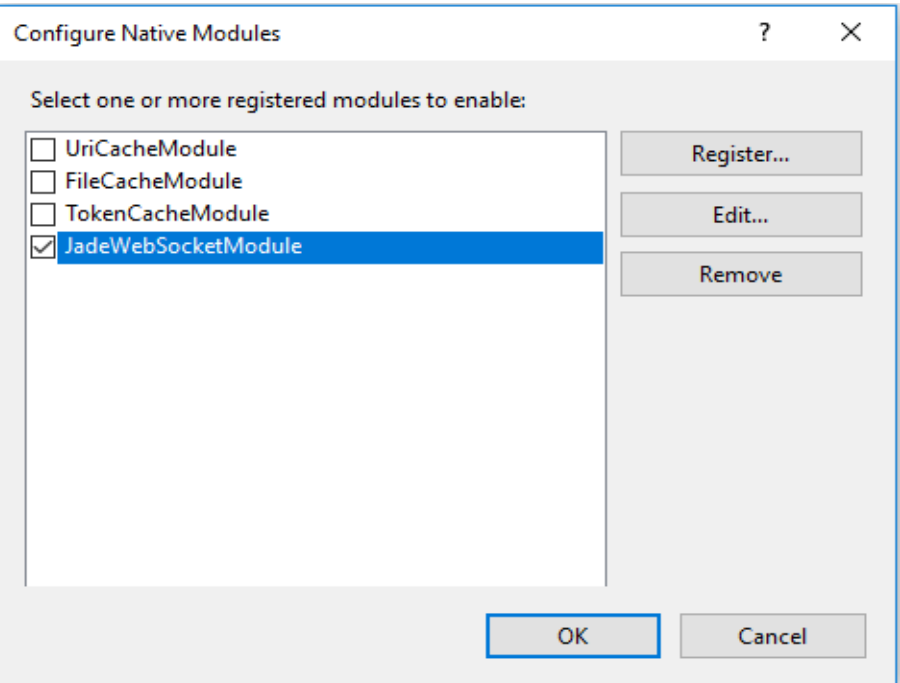

#### <span id="page-8-0"></span>**Exercise 3 – Enabling the JadeWebSocketModule**

In this exercise, you will set all WebSocket requests to use the **JadeWebSocketModule** that was installed in the previous exercise.

- 1. In the **Connections** panel on the left, select **Default Web Site**.
- 2. From the middle panel, double-click **Handler Mappings**.
- 3. Select **Add Module Mapping** from the **Actions** panel on the right.
- 4. Fill out the Add Module Mapping dialog as follows and then click **Request Restrictions**.

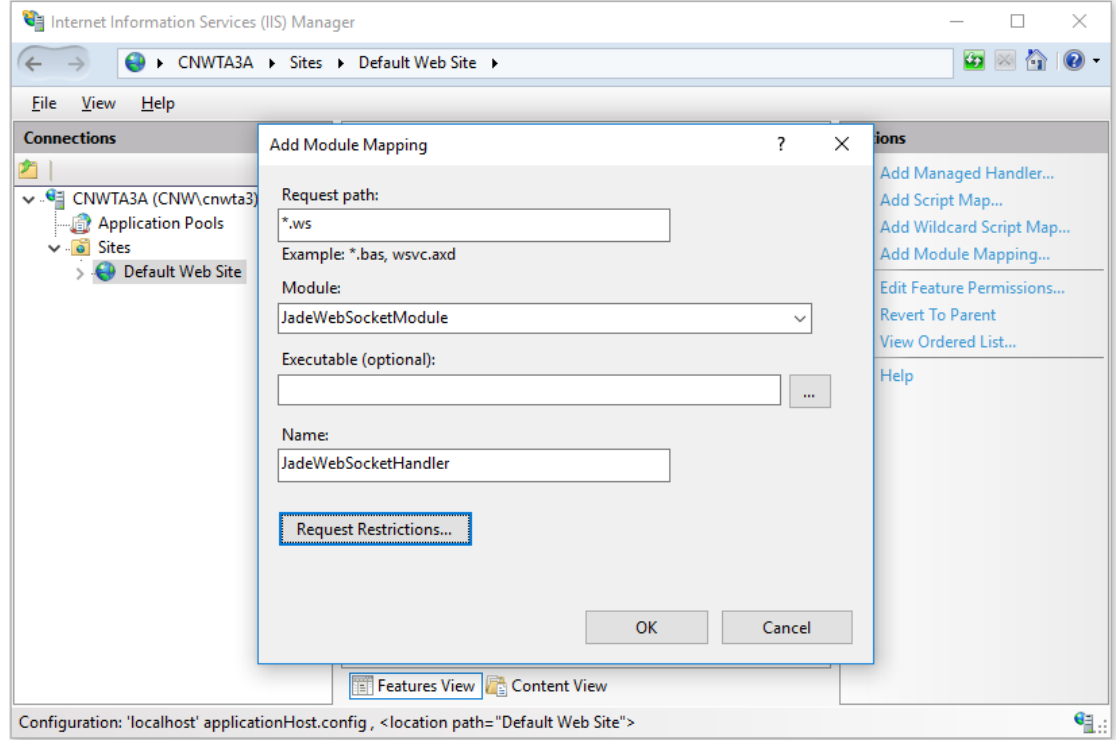

5. On the **Mapping** sheet of the Request Restrictions dialog, uncheck the **Invoke handler only if request is mapped to:** check box and then click **OK**.

#### <span id="page-8-1"></span>**Exercise 4 – Configuring the JadeWebSockets Initialization File**

In this exercise, you will configure the **JadeWebSockets\_IIS.ini** initialization file to map URIs to port numbers.

1. Open the **ws://localhost/WebSocketClientTest/websocket-1.ws** file, found in **<install-dir>\bin\_JadeWebSockets\_IIS\ini**.

2. Set the following parameter values in the **JadeWebSockets\_IIS.ini** file.

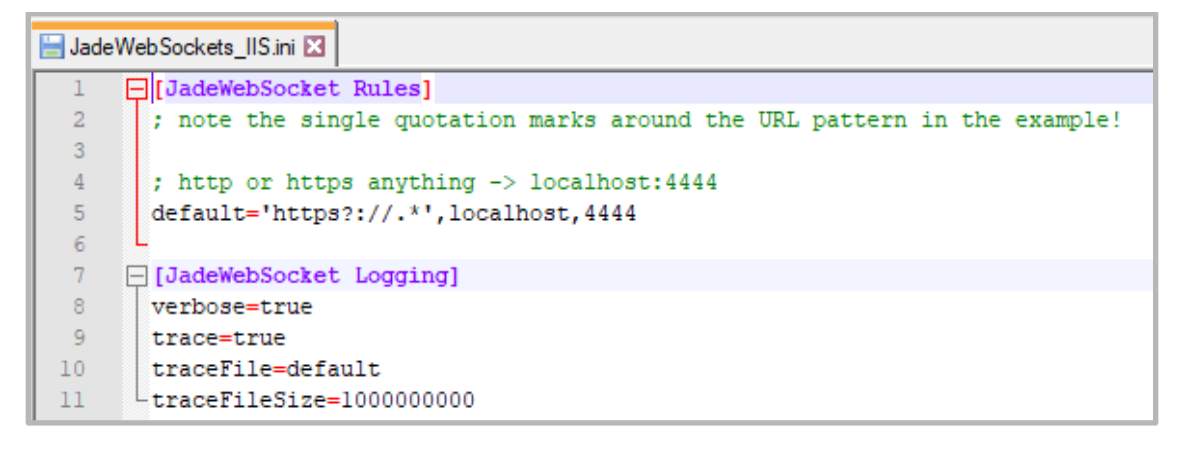

# <span id="page-9-0"></span>**The JadeWebSocketServer Class**

The **JadeWebSocketServer** class of **RootSchema** handles all incoming TCP/IP connections (for example, WebSocket) coming over IIS from a specific interface and TCP port.

The **JadeWebSocketServer** class provides the following methods.

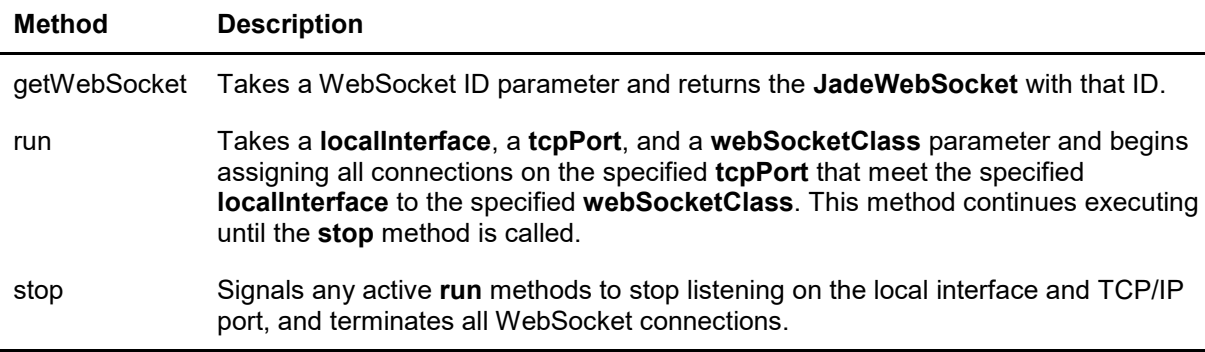

# <span id="page-9-1"></span>**Connecting to a JADE WebSocket Server**

When a JADE WebSocket server is set up and accepting WebSocket connections, external applications can send messages to the JADE database over the WebSocket protocol. For example, a web site could access the database with some JavaScript code.

A full explanation of how to implement WebSocket clients in JavaScript or other technologies is beyond the scope of this module. However, the **WebSocketImage.html** and **WebSocketTest.html** files, found at [https://www.jadeworld.com/developer-center/learn-jade/,](https://www.jadeworld.com/developer-center/learn-jade/) provide working demonstrations.

### <span id="page-9-2"></span>**Exercise 5 – Creating a WebSocket Server Application**

In this exercise, you will create a simple JADE application that can accept a connection from an external WebSocket client.

For this exercise, you will verify only that you can open a connection, although in future exercises you will add the ability to send and receive messages over WebSockets.

1. Create a schema called **WebSocketSchema** and from this schema, open the JADE Painter.

2. Create a form called **WebSocketForm**, with two buttons called **btnOpen** and **btnClosed**, and a label called **lblState**, as follows.

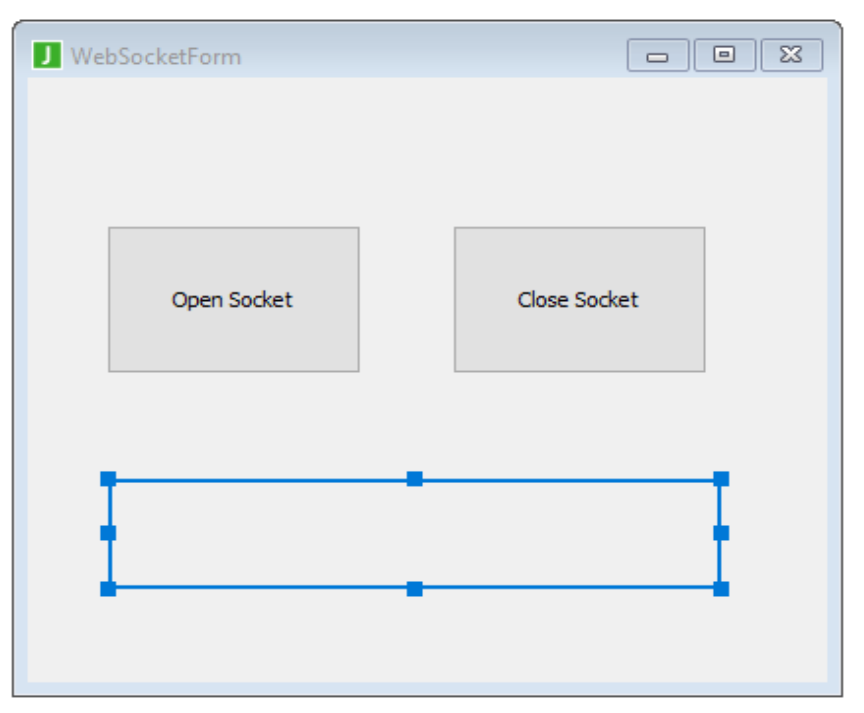

3. Create a reference called **myServer** of type **JadeWebSocketServer** in the **WebSocketForm** class, as follows.

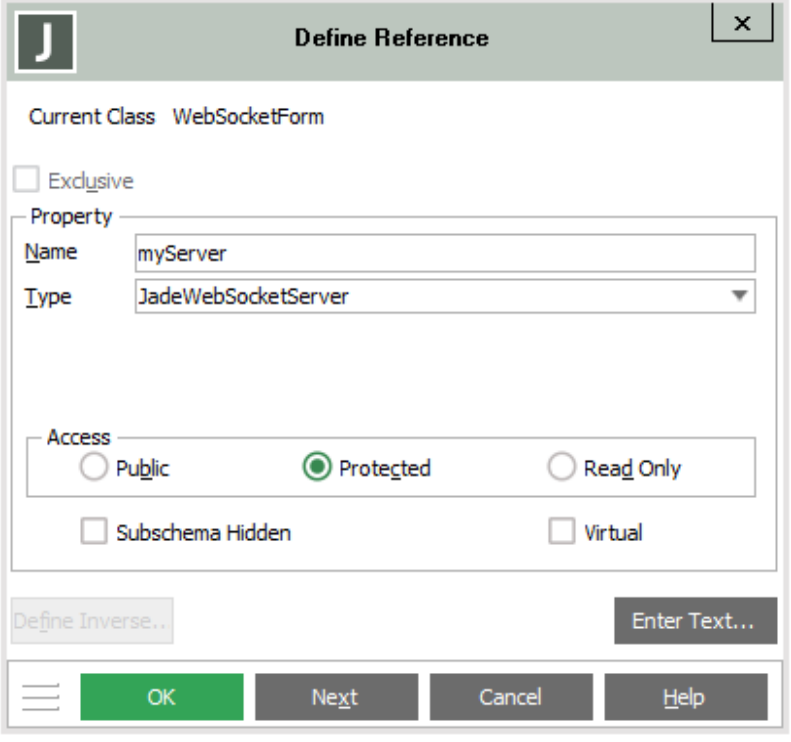

4. Code the **btnOpen\_click** method as follows.

```
btnOpen click(btn: Button input) updating;
begin
    create myServer transient;
    self.lblState.caption := "Socket is OPEN";
    self.myServer.run(null, 4444, JadeWebSocket);
epilog
    delete myServer;
    self.lblState.caption := "Socket is CLOSED";
end;
```
5. Code the **btnClose\_click** method as follows.

```
btnClose click(btn: Button input) updating;
begin
    if not myServer = null then
        self.myServer.stop();
    endif;
end;
```
6. Code the **unload** method (under **Form Events**) as follows.

```
unload() updating;
begin
    if not myServer = null then
        self.myServer.stop();
    endif;
end:
```
This ensures that the server is left in a closed state if the form is closed without closing the WebSocket connection.

7. Create a JadeScript method called **startForm** and code it as follows.

```
startForm();
vars
    wsForm : WebSocketForm;
begin
    create wsForm;
    wsForm.showModal();
end;
```
8. Run the JadeScript **startForm** method and then click **Open Socket**.

9. Run the **WebSocketTest.html** file, found at [https://www.jadeworld.com/developer-center/learn](https://www.jadeworld.com/developer-center/learn-jade/)[jade/.](https://www.jadeworld.com/developer-center/learn-jade/)

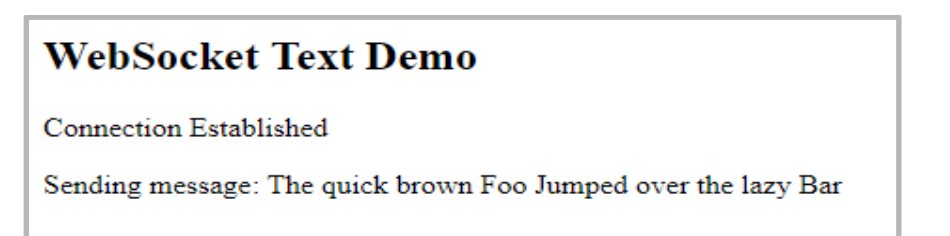

As the WebSocket server is currently using the default implementation, it will not respond to the message. You should, however, see the WebSocket client successfully open a connection and send the message.

# <span id="page-12-0"></span>**The JadeWebSocket Class**

The **JadeWebSocket** class is the base class for handling a WebSocket connection. It differs from the **JadeWebSocketServer** class in that the **JadeWebSocketServer** class listens on a port and forwards connections to a **JadeWebSocket** subclass, which then can process or send messages.

The **JadeWebSocket** base class provides the following methods, which can be reimplemented on user-defined subclasses.

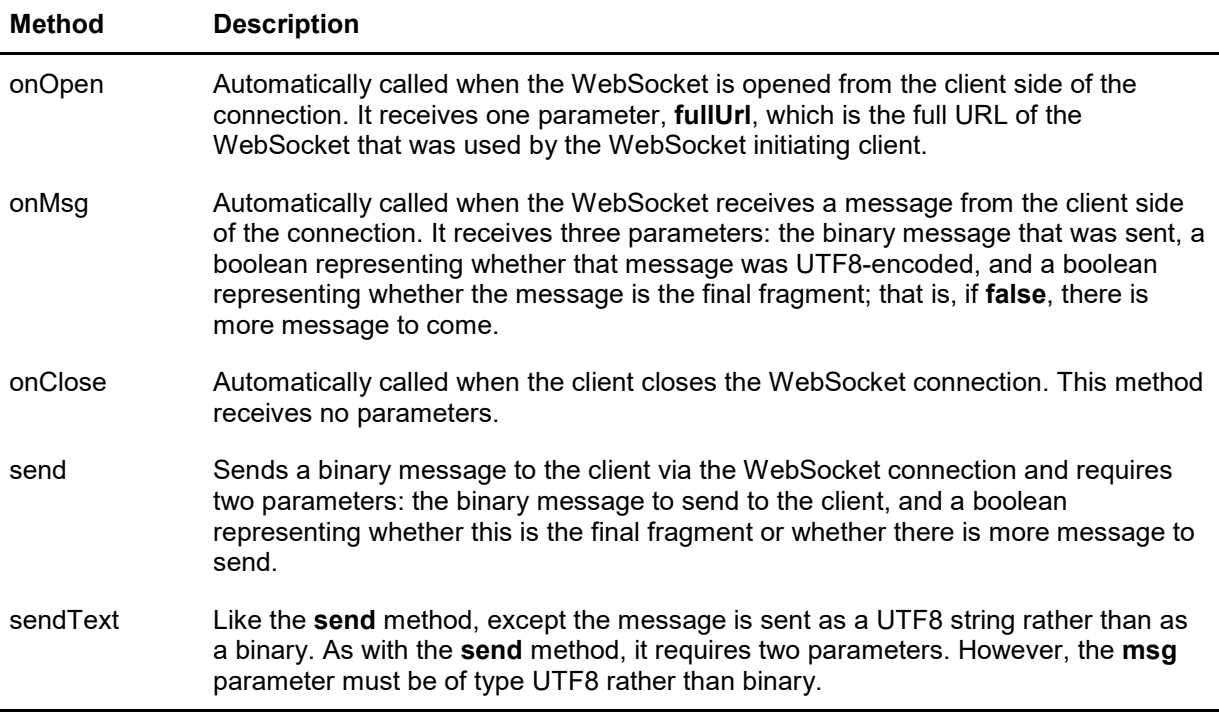

As seen in the previous exercise, if the **JadeWebSocketServer** class **run** method is given the base class, it accepts connections but does not reply to any messages. This is because the default implementation simply passes without action when any of the methods in that class are called.

To implement behavior for the **JadeWebSocket** class, you must subclass it and reimplement the **onOpen**, **onMsg**, and **onClose** methods.

You can also reimplement the **send** and **sendText** methods, if required. Although it is not necessary to reimplement them, if you do, you should call the **inheritMethod** instruction within the reimplementation so that those methods still send messages to the client when called.

#### <span id="page-13-0"></span>**Exercise 6 – Responding to Messages**

In this exercise, you will implement a subclass of the **JadeWebSocket** class to send a reply whenever it gets a message.

- 1. From the Class Browser or **WebSocketSchema**, press F4 to find the **JadeWebSocket** class and then create a subclass called **WSEcho**.
- 2. Add a method called **onMsg** to the **WSEcho** class.

A warning is displayed, saying that you are implementing a superclass method. Click **Yes**.

3. Implement the method as follows.

```
onMsg(msg: Binary; utf8encoded: Boolean; finalFragment: Boolean) updating, protected;
vars
   textMsg : StringUtf8;
begin
   textMsg := msg.StringUtf8;
    self.sendText("I receieved your message: " & textMsg, finalFragment);
end;
```
4. Modify the **btnOpen\_click** method to replace **JadeWebSocket** with **WSEcho**, as follows.

```
btnOpen_click(btn: Button input) updating;
begin
    create myServer transient;
    self.lblState.caption := "Socket is OPEN";
    self.myServer.run(null, 4444, WSEcho);
epilog
    delete myServer;
    self.lblState.caption := "Socket is CLOSED";
end;
```
5. Run the JadeScript **startForm** method and open the socket.

When it's open, run the **WebSocketTest.html** again. You should see the following.

#### **WebSocket Text Demo**

**Connection Established** 

Sending message: The quick brown Foo Jumped over the lazy Bar

RESPONSE: I receieved your message: The quick brown Foo Jumped over the lazy Bar

**Connection Closed** 

#### <span id="page-14-0"></span>**Exercise 7 – Reimplementing onOpen, onClose, and sendText**

In this exercise, you will reimplement the **onOpen** and **onClose** methods to write to the Jade Interpreter Output Viewer whenever a connection is opened or closed, and the **sendText** method to write the sent message to the Jade Interpreter Output Viewer before sending it.

1. Add the following methods to the **WSEcho** class. Click **Yes** when warned about reimplementing a superclass method.

```
onOpen(fullUrl: String) protected;
begin
    write "Opened connection from URL: " & fullUrl;
end;
sendText(msg: StringUtf8; finalFragment: Boolean);
begin
    write "Sending message: " & msg;
    inheritMethod(msg, finalFragment);
end:
```

```
onClose() protected;
begin
    write "Closed Connection.";
end:
```
**Note** The **onOpen** and **onClose** methods have empty default implementations, so it is not useful to call the **inheritMethod** instruction for those methods. However, as the default implementation of the **sendText** method is responsible for sending the message to the client, it is therefore important to call it somewhere in the reimplementation by using the **inheritMethod** instruction.

2. Ensuring that **WebSocketForm** is running and the socket is open, run the **WebSocketTest.html** file.

In addition to the display in the web browser, the following should be displayed in the Jade Interpreter Output Viewer.

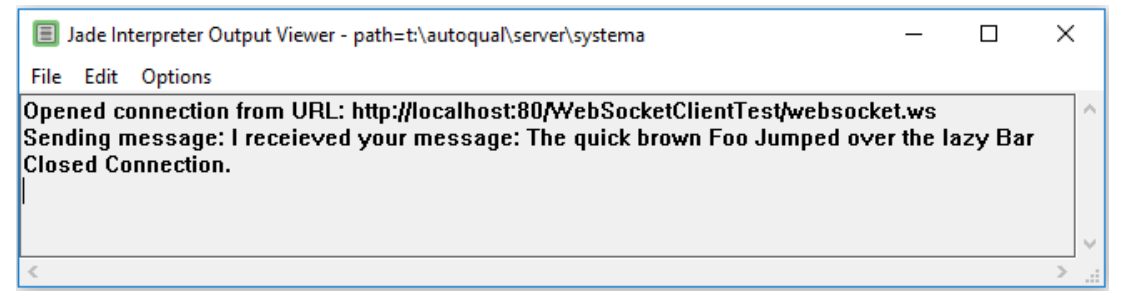

#### <span id="page-15-0"></span>**Exercise 8 – Sending Images over WebSockets**

In this exercise, you will use the WebSocket protocol to send an image from JADE to an HTML JavaScript test page.

- 1. Create a **C:/Images** folder and copy the **JADE.jpeg** file, which can be found at [https://www.jadeworld.com/developer-center/learn-jade/,](https://www.jadeworld.com/developer-center/learn-jade/) to the newly created folder.
- 2. Add a **sendImage** method to the **WSEcho** class, coded as follows.

```
sendImage();
vars
    file : File;
begin
    write "Got message to start sending a picture";
    create file;
    file.kind := File.Kind Binary;
    file.openInput('C:/Images/JADE.jpeg');
    self.send(file.readBinary(file.fileLength), true);
epilog
    delete file;
end;
```
3. Modify the **WSEcho** class **onMsg** method as follows.

```
onMsg(msg: Binary; utf8encoded: Boolean; finalFragment: Boolean) updating, protected;
vars
   textMsg : StringUtf8;
begin
    textMsg := msg.StringUtf8;
    if textMsq = "Image Please" then
        self.sendImage();
    else
        self.sendText("I receieved your message: " & textMsg, finalFragment);
   endif;
end;
```
4. Run the **WebSocketImage.html** file, found at [https://www.jadeworld.com/developer](https://www.jadeworld.com/developer-center/learn-jade/)[center/learn-jade/.](https://www.jadeworld.com/developer-center/learn-jade/) You should see the **JADE.jpeg** image displayed as the returned message.

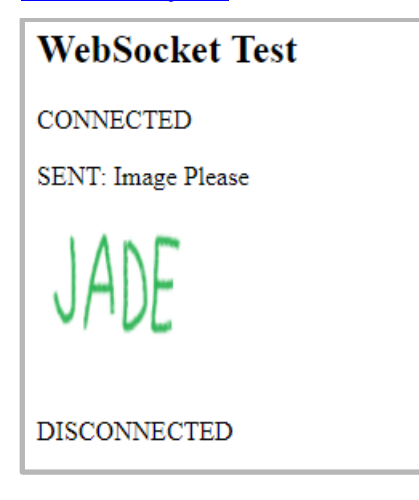